4. 取引状況照会をするには

 ログインした利用者が利用可能な口座の取引状況を照会する手順は次の通りです。 なお、振込データ編集・取消、各種帳票印刷、返還データのダウンロード(外部ファイ ル登録の口座振替データのみ)も可能とします。

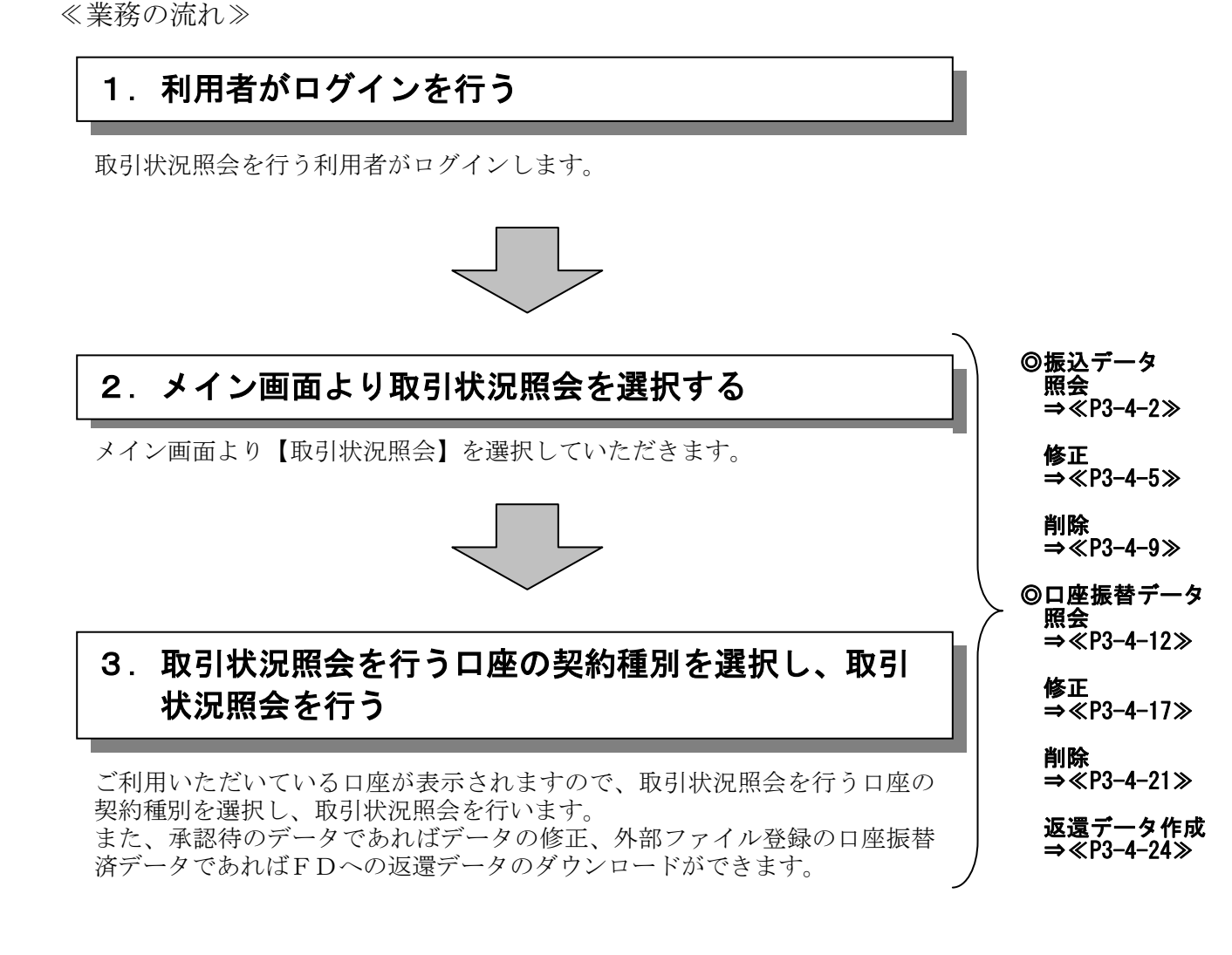

## (1)振込データ照会

## ≪詳細手順≫

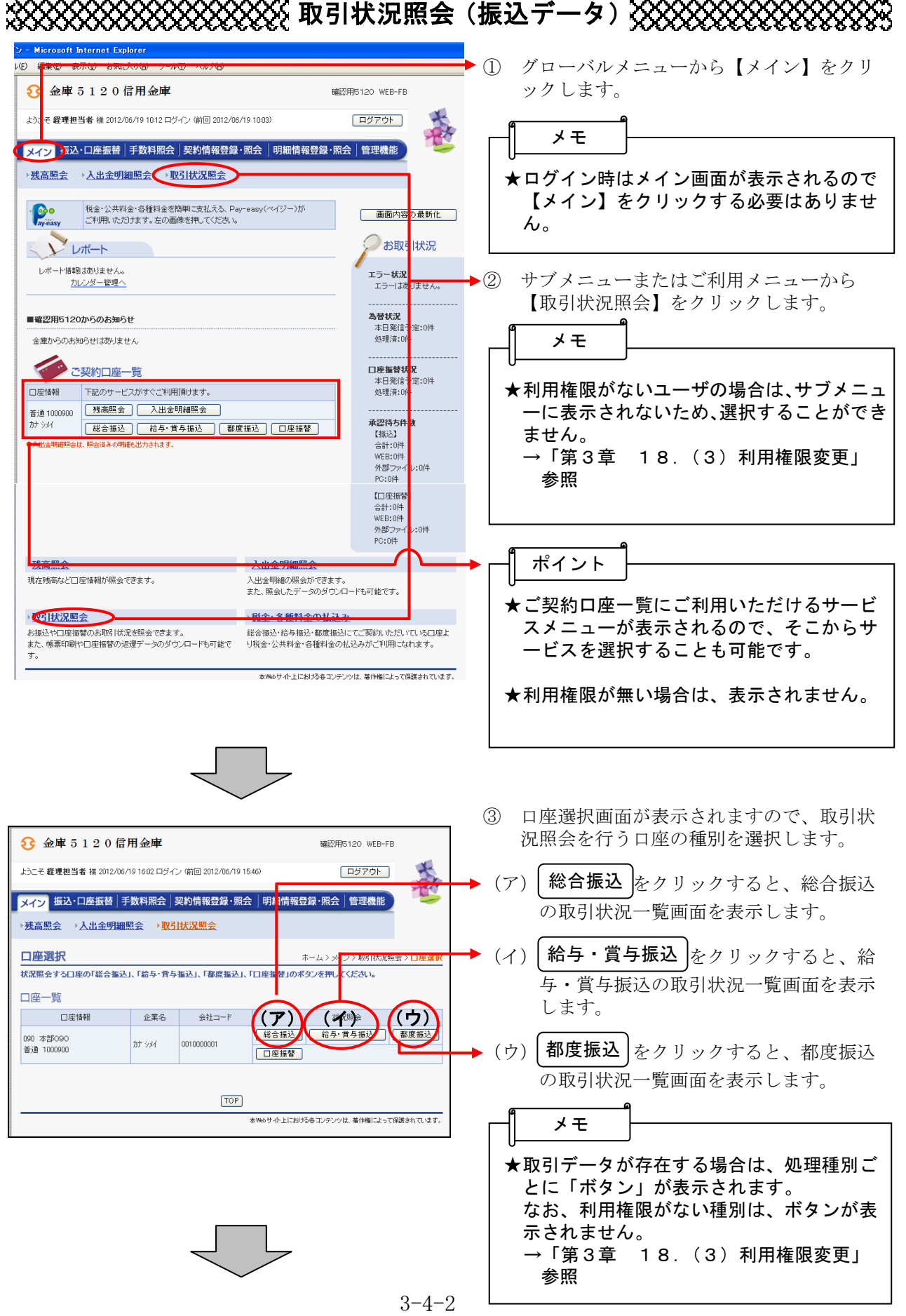

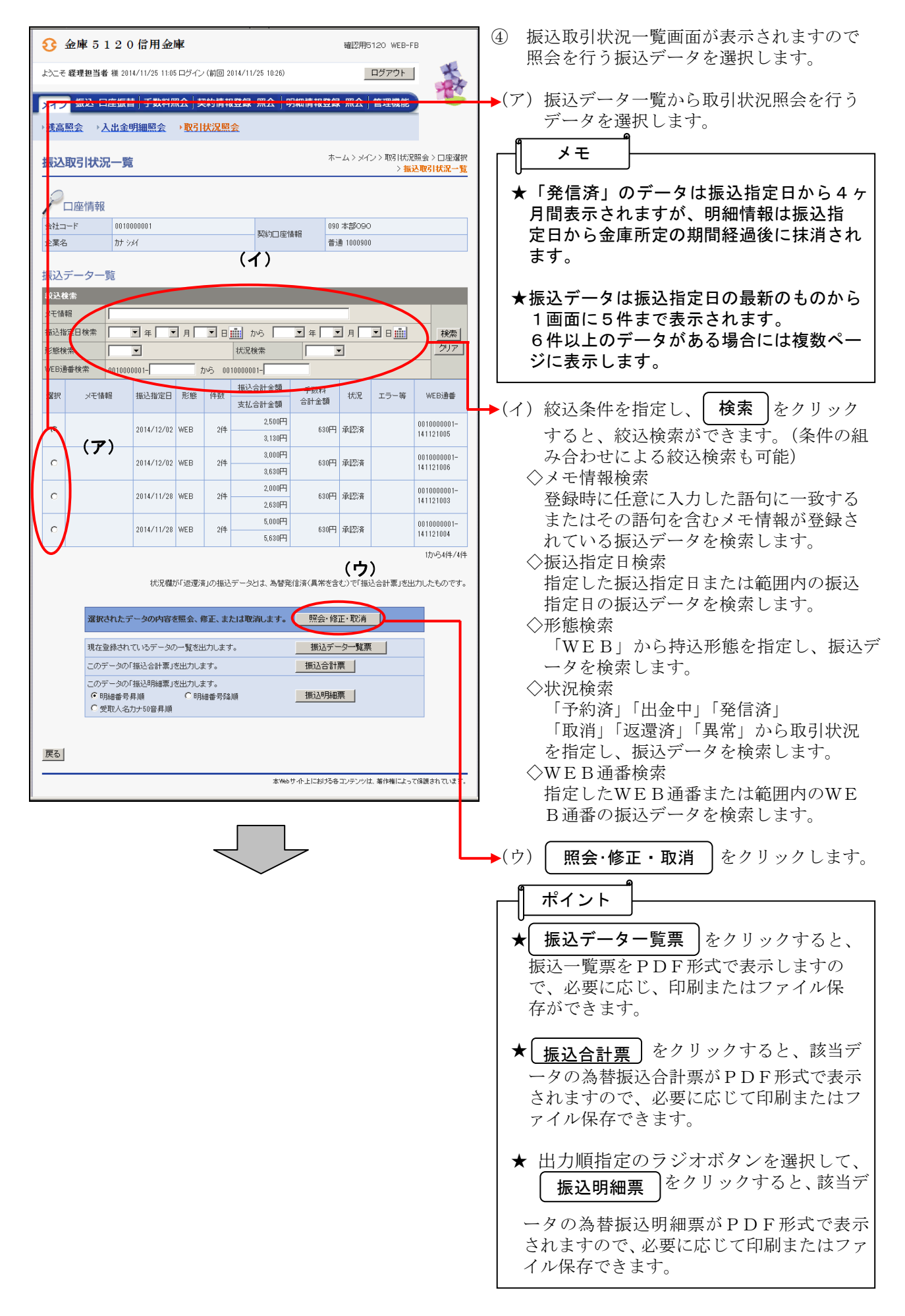

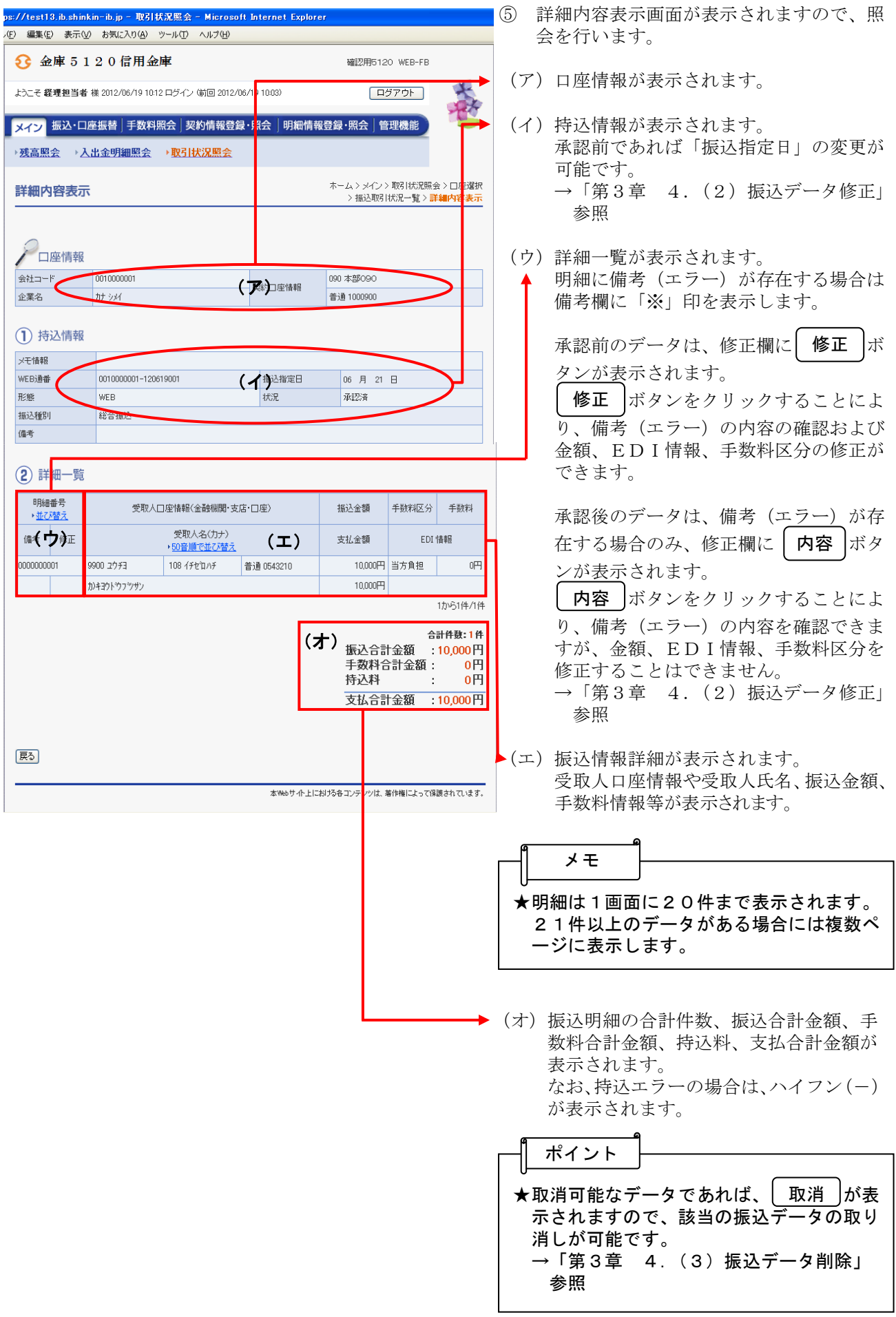